#### 。<br>6位數類比輸入顯示(0.56")控制&輸出(<sup>類比輸出</sup> )表 RS-485

GA6

**MAR**  $\bigodot$ 

 $\bigodot$ ENT  $\bigcirc$  set  $(4)$ 

CE

<mark># #</mark><br>● ¥  $\odot$ 028

#### ■特點:

- 精確度:±0.1%滿刻度,±1位數(直流/電位計/電阻/PT-100/荷重元) ±0.2%滿刻度,±1位數(交流)
- ●可量測交直流電壓/交直流電流/電位計/電阻/傳送器/PT-100/荷重元.等信號
- ●高亮度雙排LED顯示範圍-199999~999999,顯示值.小數點可任意規劃
- 通訊速率可達38400 bps; 取樣時間可達60 cycles/sec
- 內建回復出廠校正值之功能
- ●可具有蜂鳴器/輸入開根號/類比模擬輸出. 等功能
- ●可具有自動歸零.保持(一般值或最大值)/2~4段警報(高低警報可自行設定)/ 類比輸出(15 bit 解析度)/數位通訊RS-485介面(上述為選用功能,亦可同時存在)
- 穩定性高,防燃材質機殻(PC),安全性高

● CE規範認證

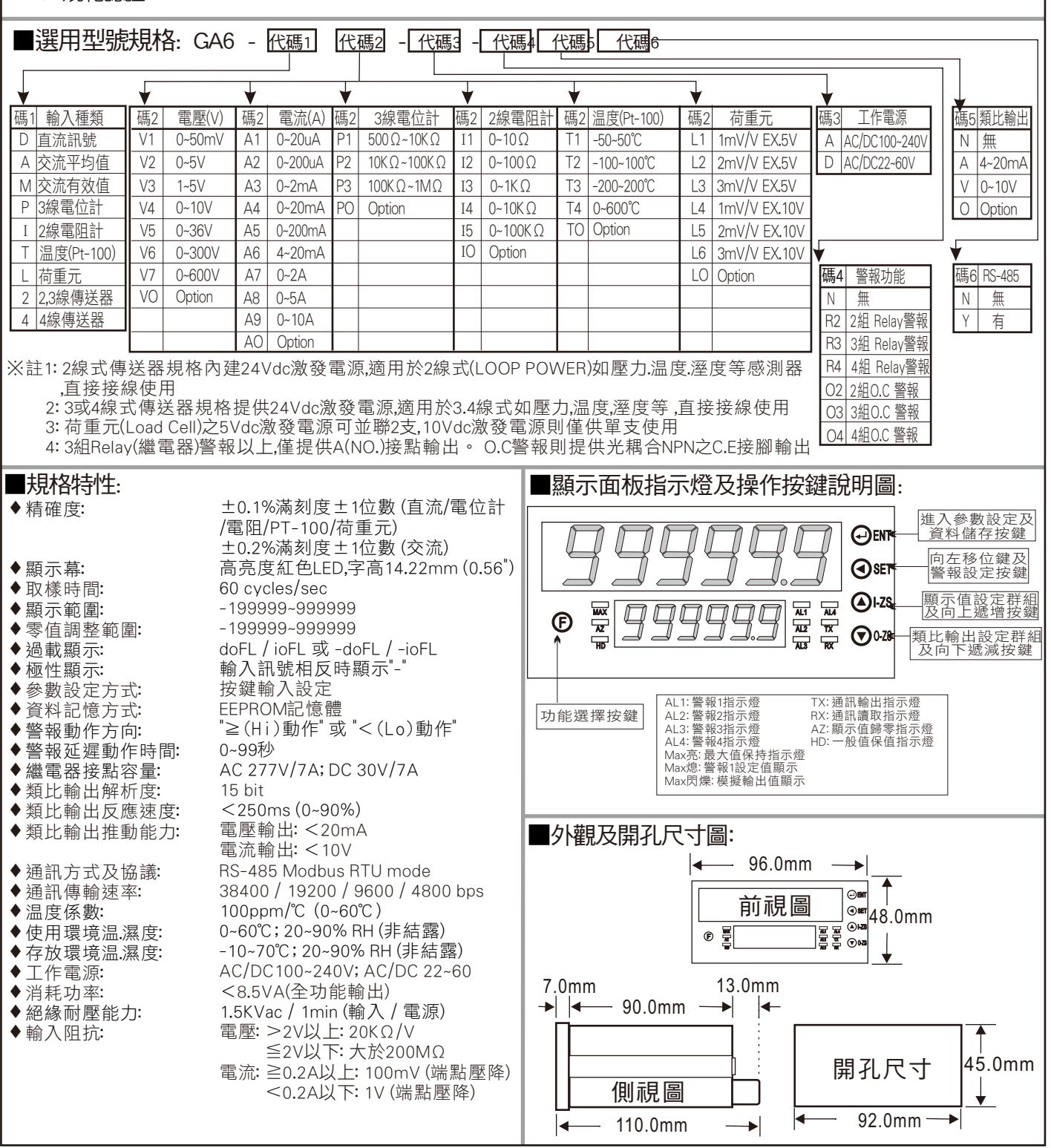

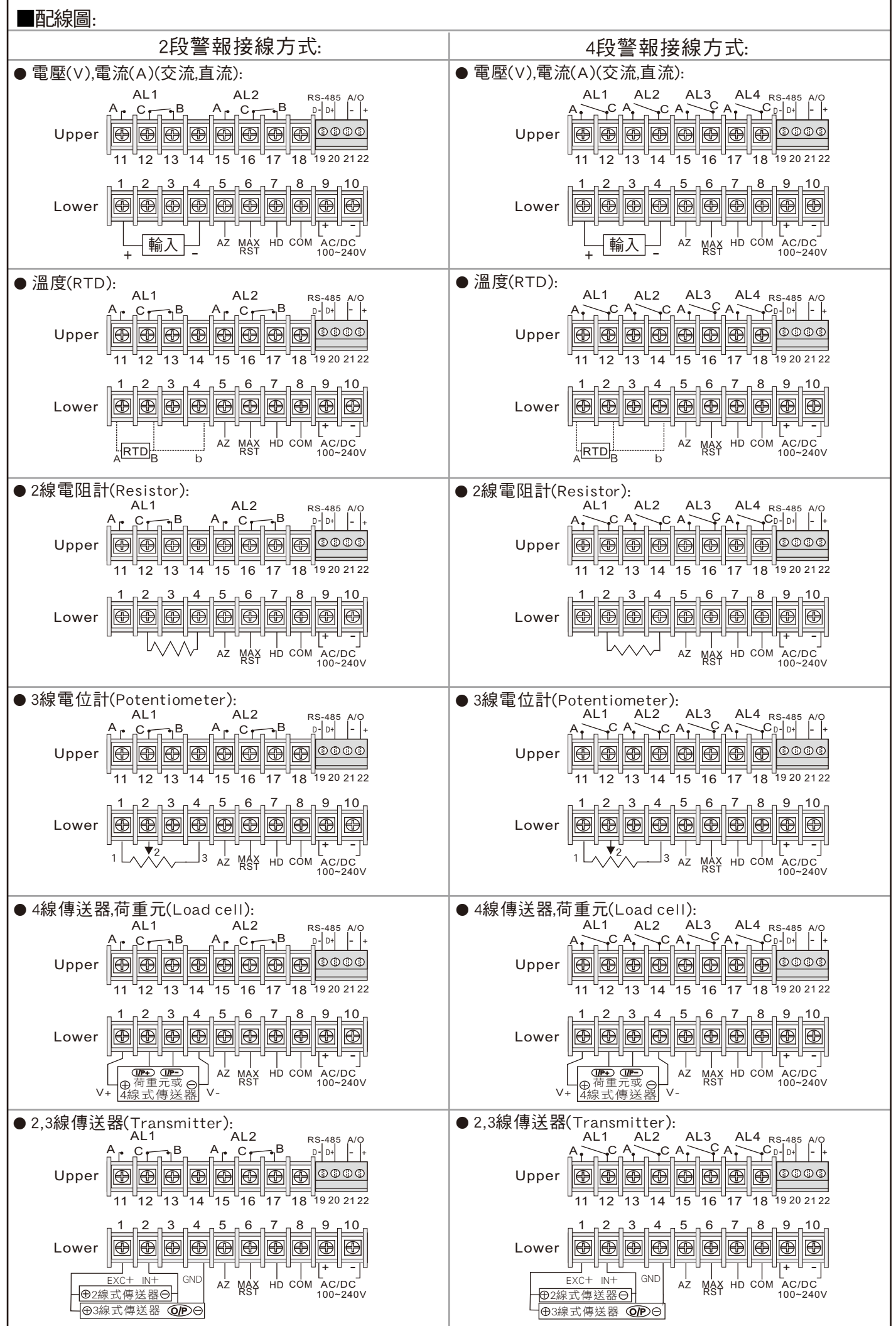

 $GAB$  GA6

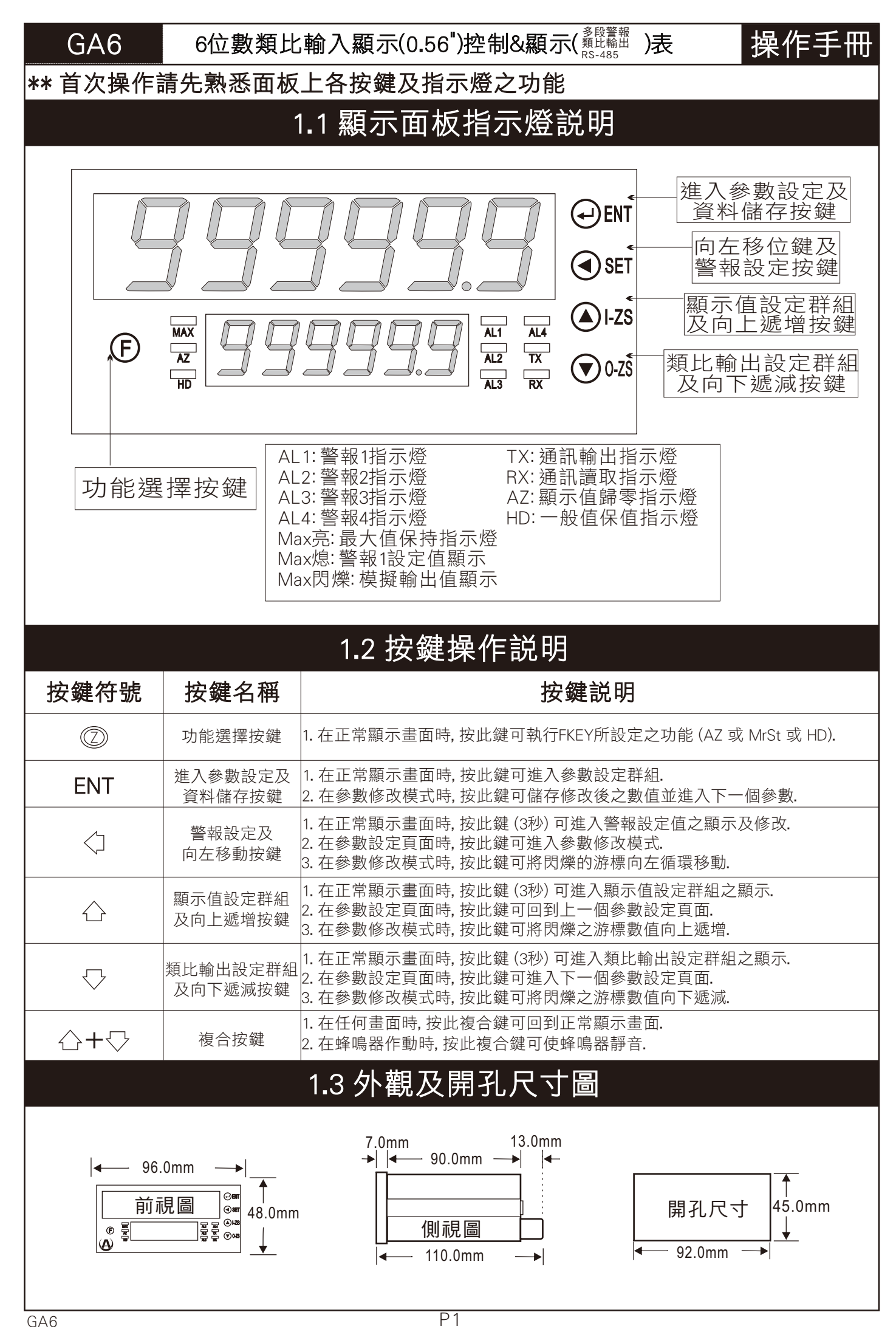

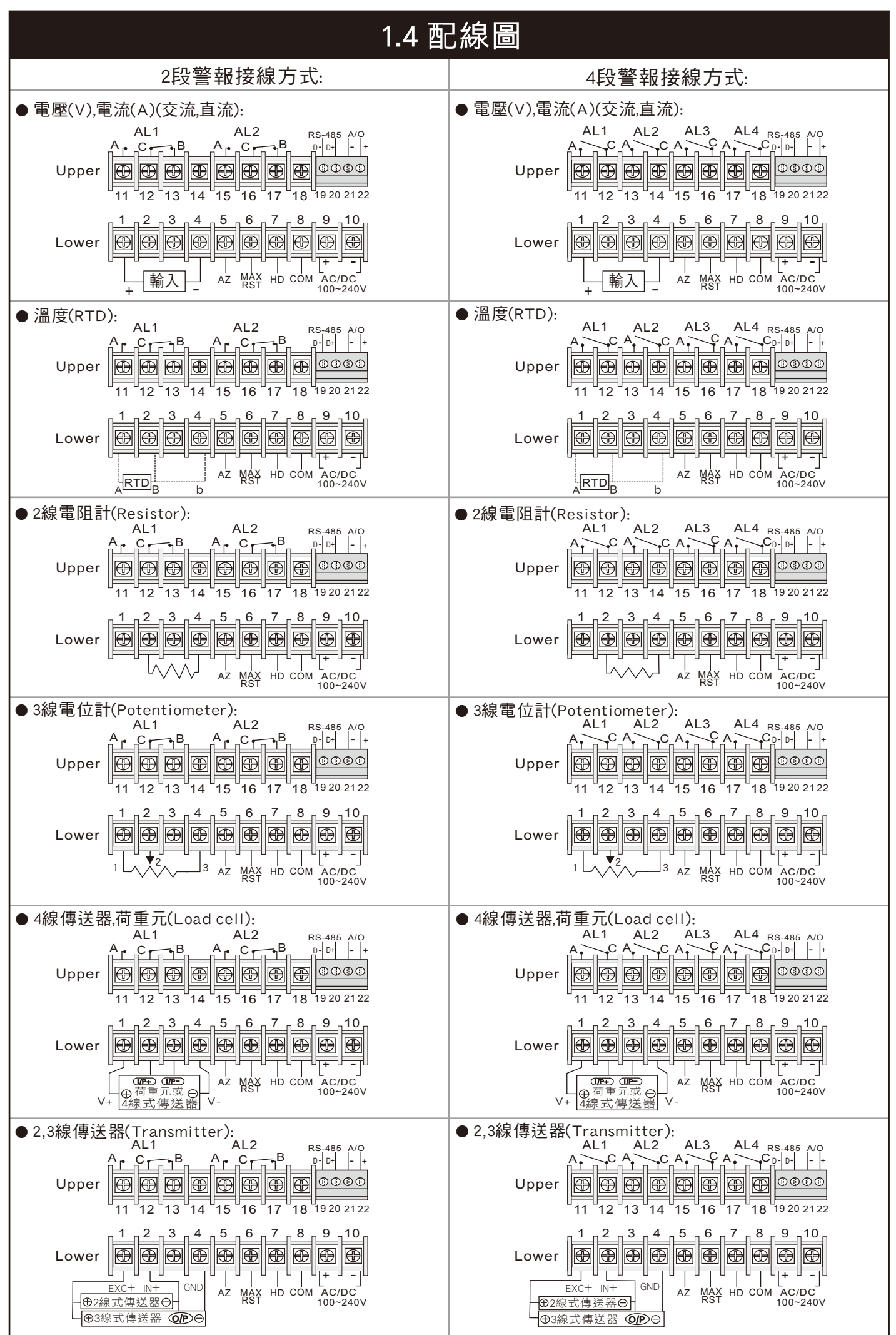

#### 2.1 操作流程及顯示

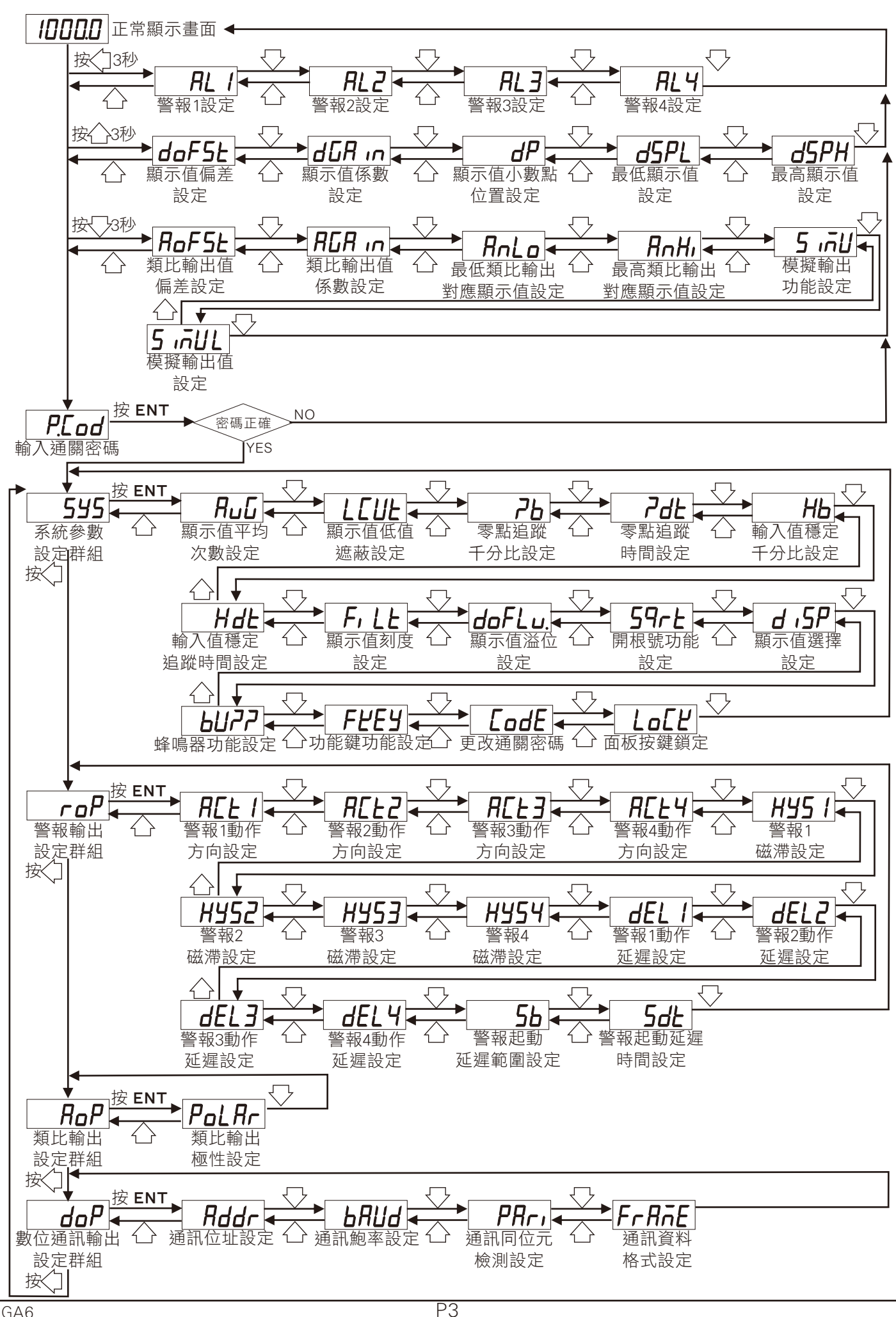

## 2.2 警報設定值 (AL) 之顯示及修改

\*\* 在正常顯示畫面時, 按 3秒可進入警報設定值之顯示及修改

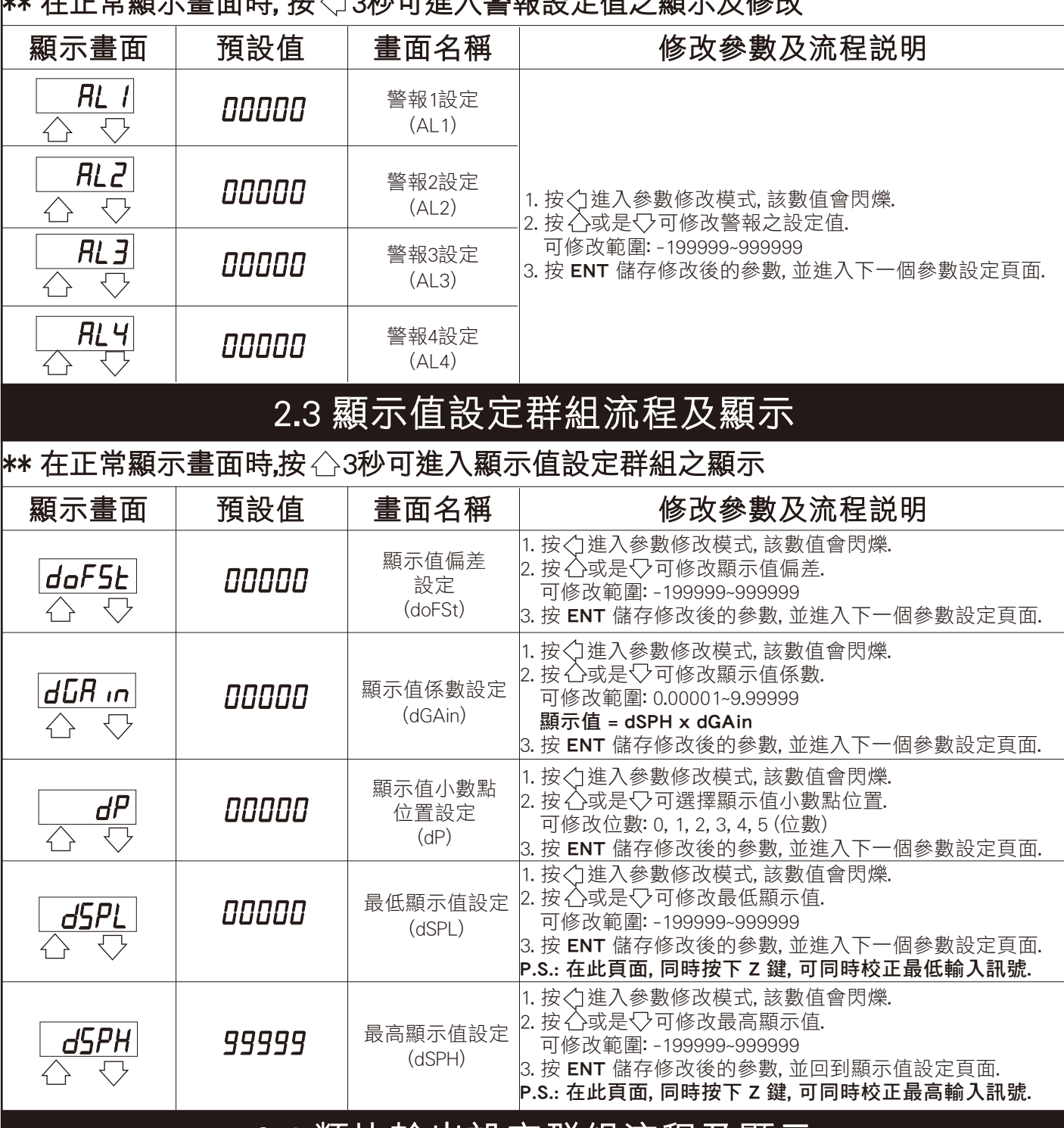

#### 2.4 類比輸出設定群組流程及顯示

\*\* 在正常顯示畫面時,按 3秒可進入類比輸出設定群組之顯示

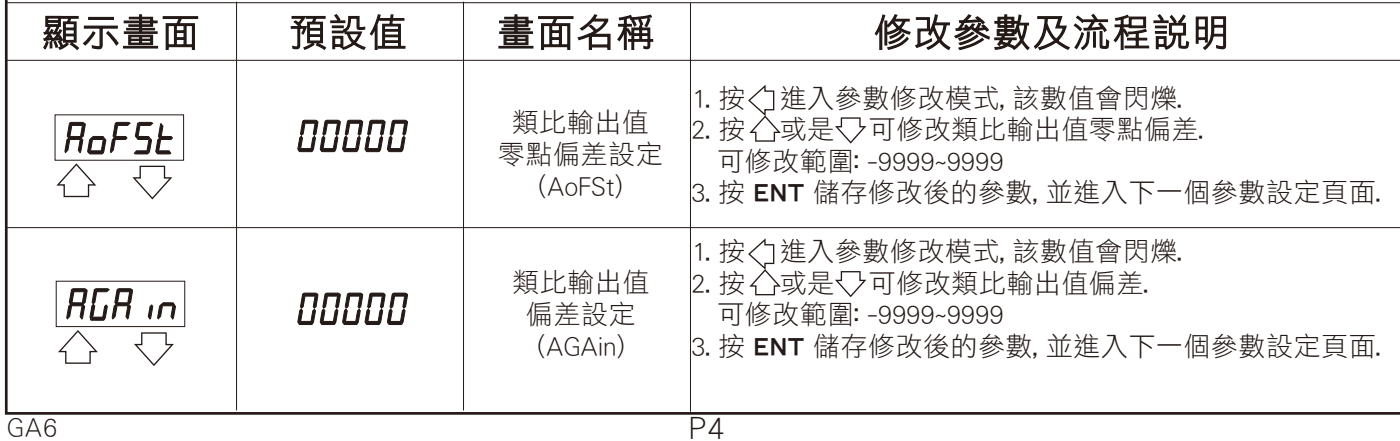

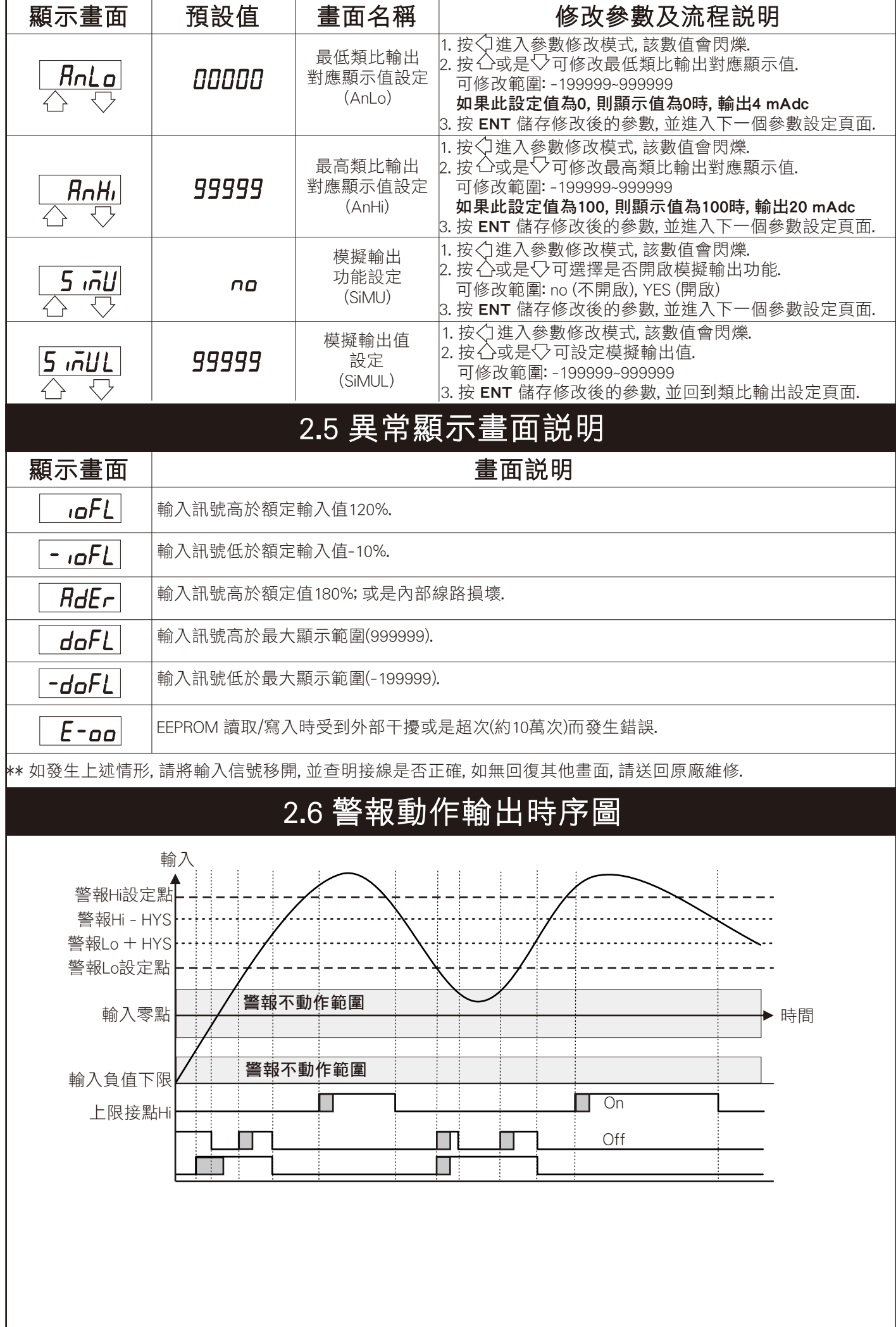

#### 3.1 系統參數 (SYS) 設定群組流程及顯示

\*\* 在輸入通關密碼正確後, 即可選擇系統參數設定群組畫面

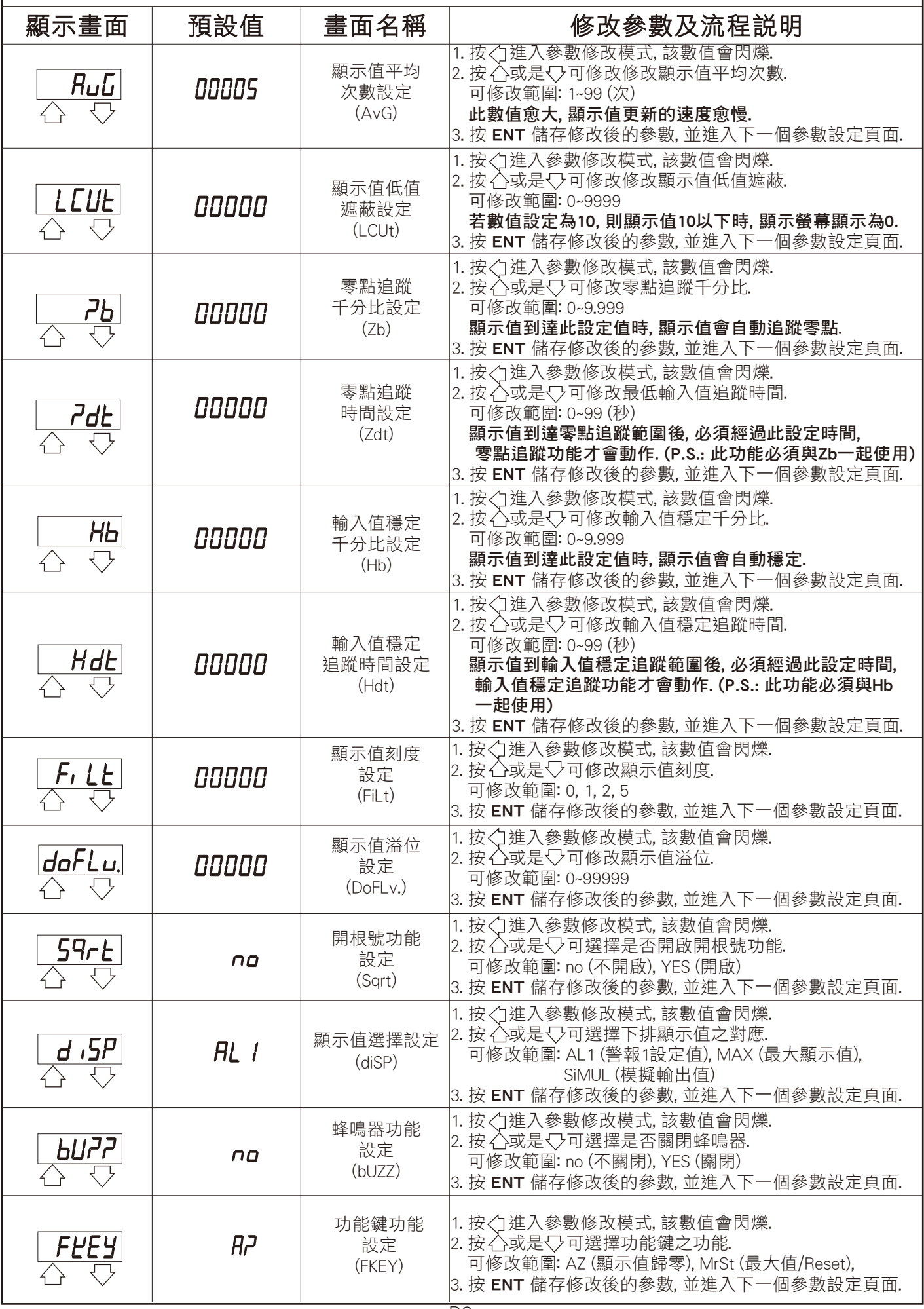

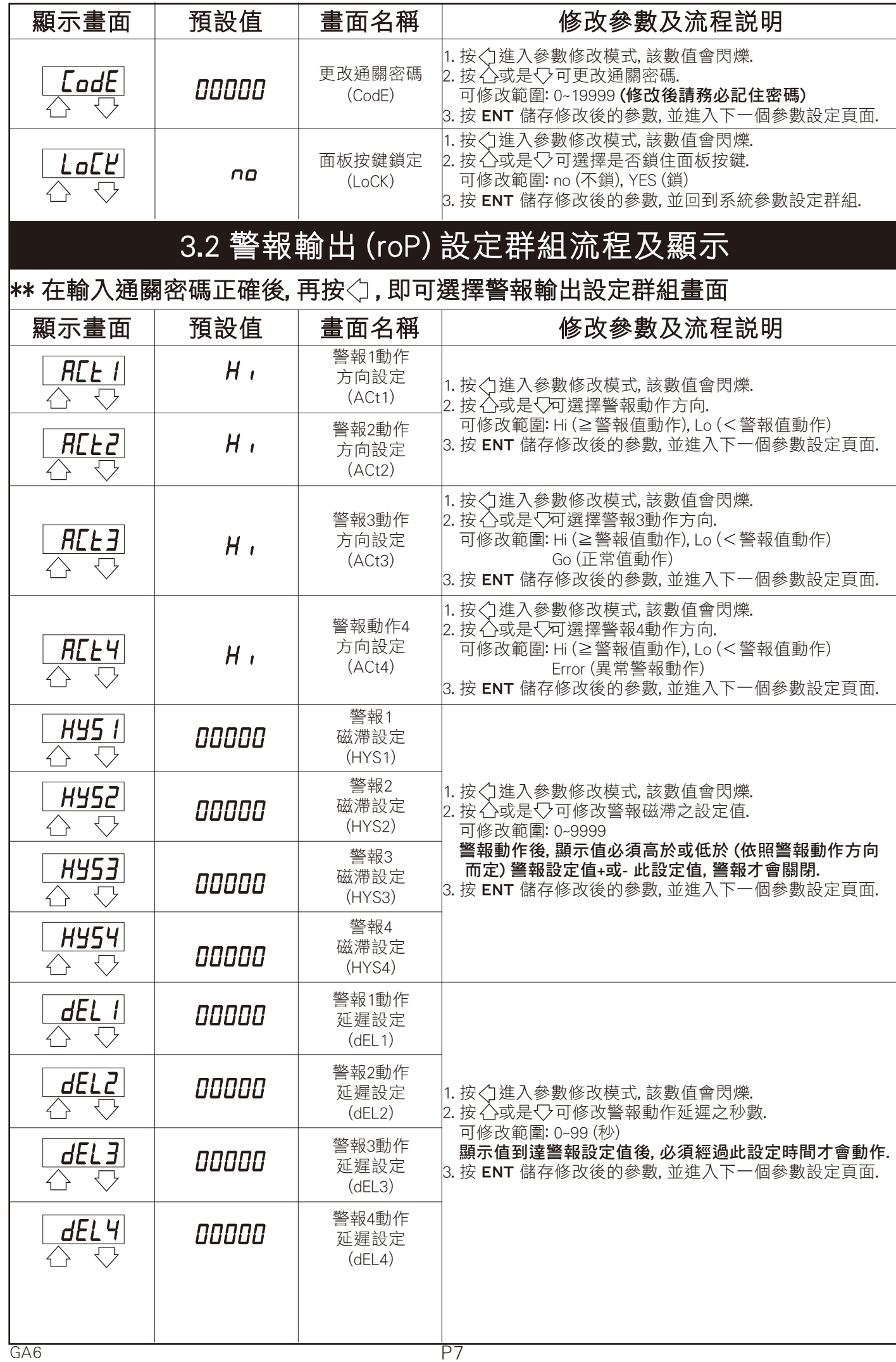

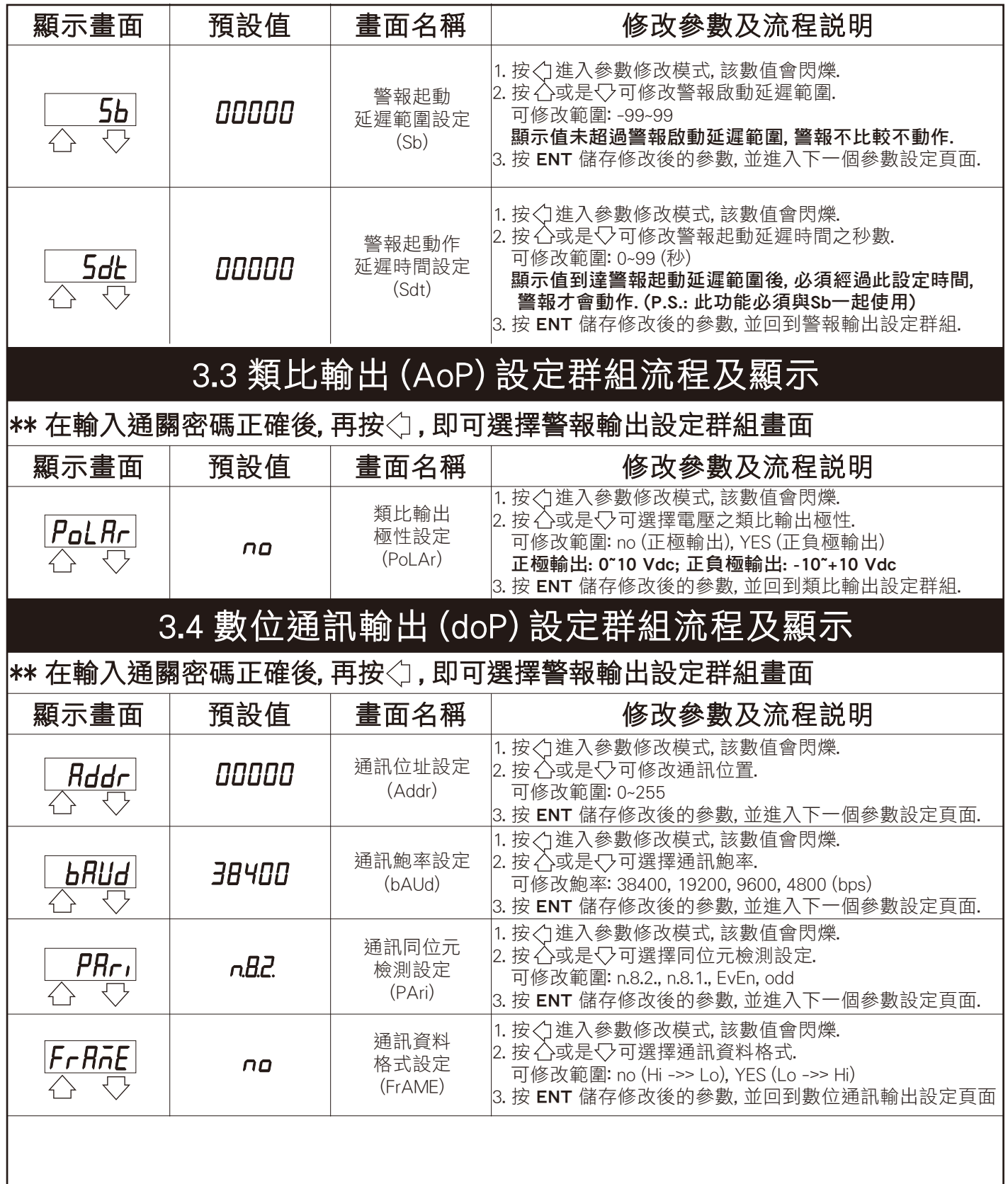

## 4.1 數位通訊㈿定位址表 (Modbus RTU Mode Protocol Address Map)

#### \*\* ㈾料格式16/32 Bit, 正負號即8000~7FFF (-32768~32767), 800000007FFFFFFF (-2147483648~2147483647)

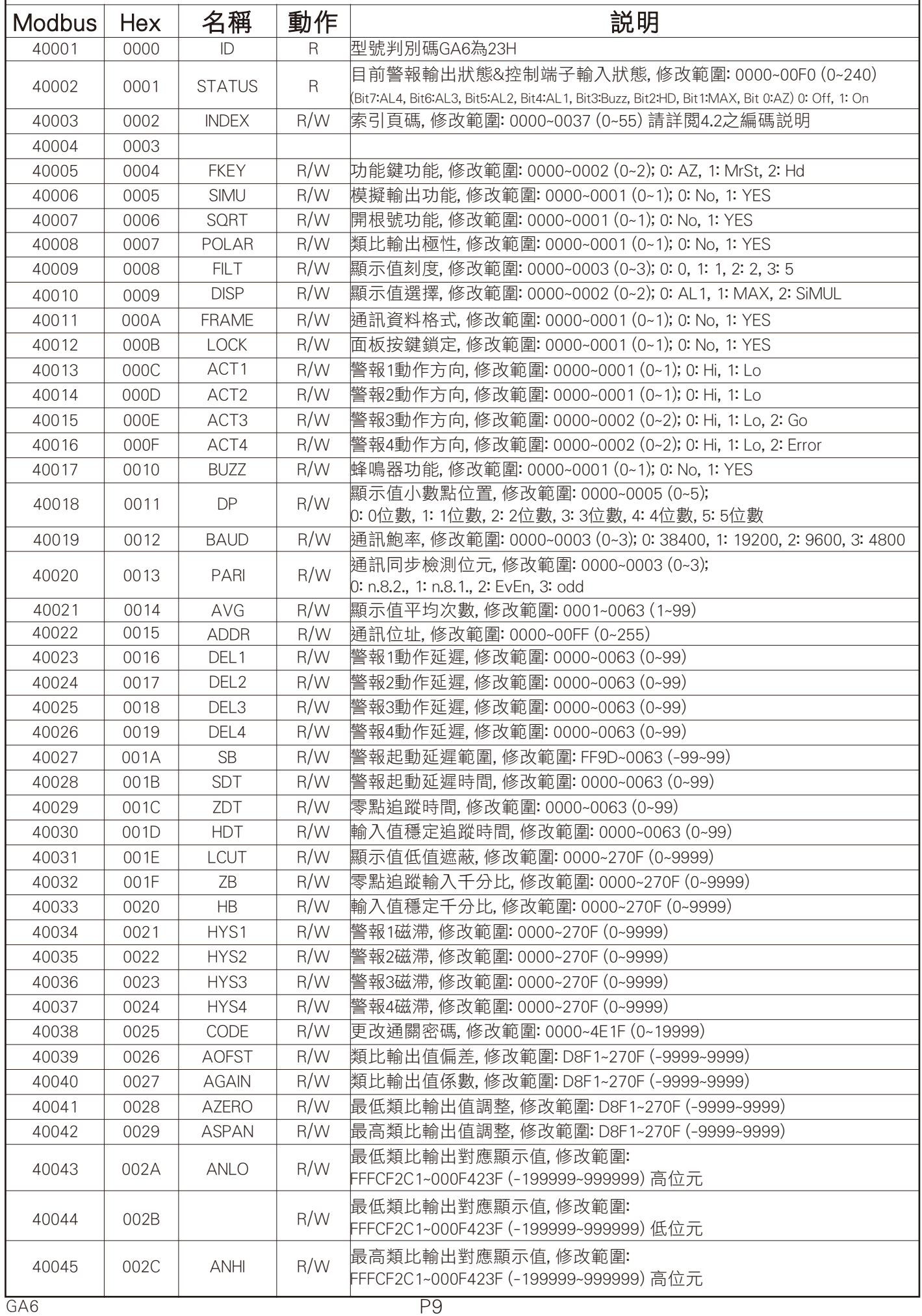

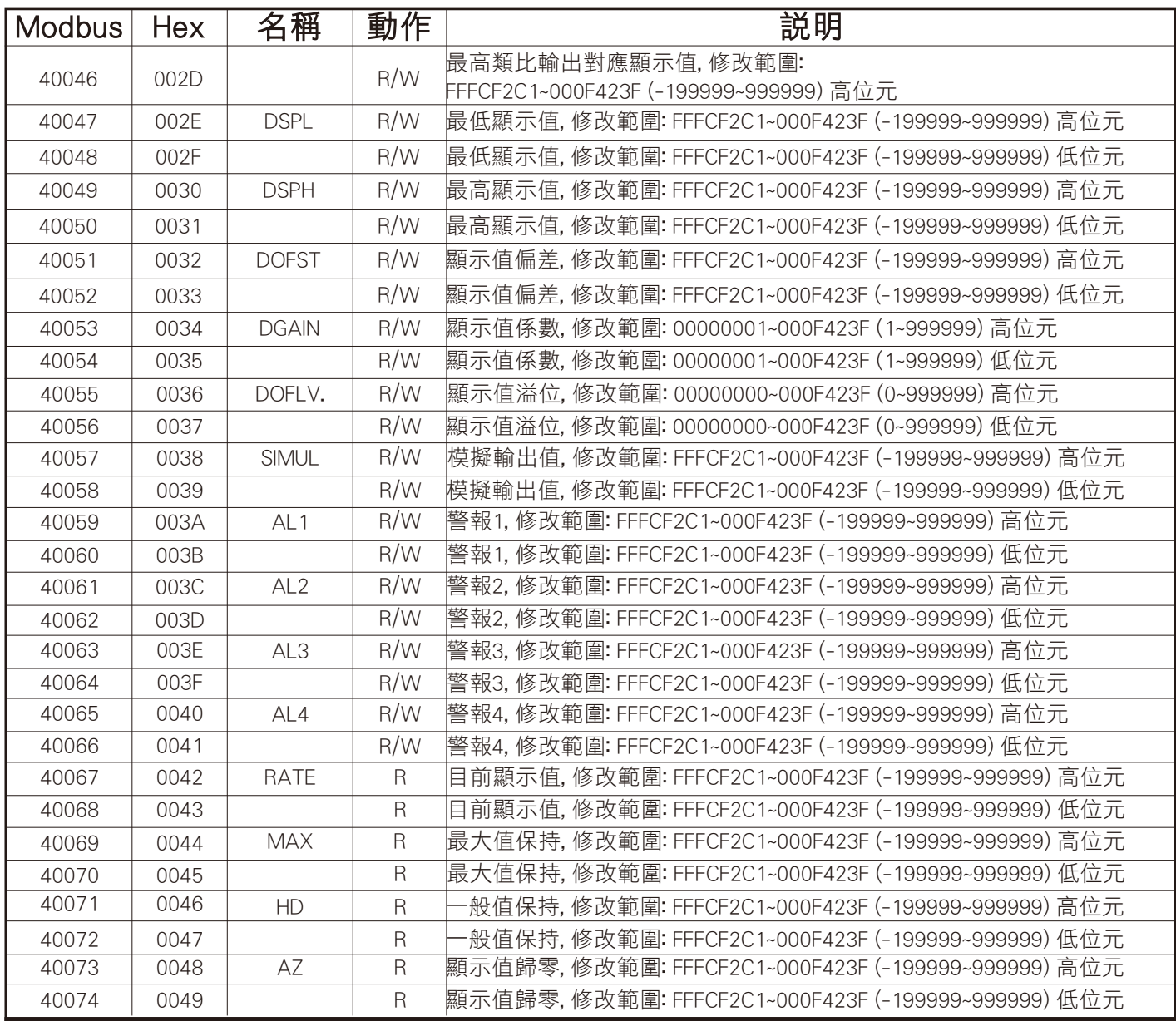

# 4.2 索引頁碼 (INDEX) 之編碼說明

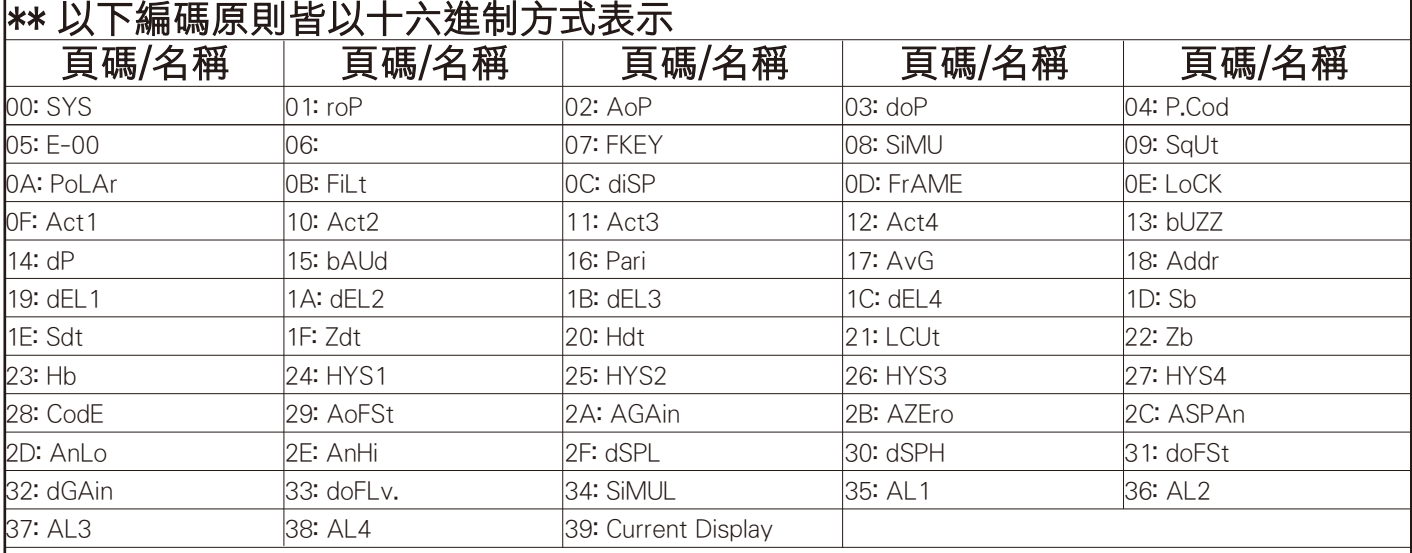

#### 折補功能 (LINEA) 設定群組流程及顯示

├\*\* 若折補功能有開啟,在正常顯示畫面下同時按△ 及 ▽ 3秒進入折補功能設定畫面

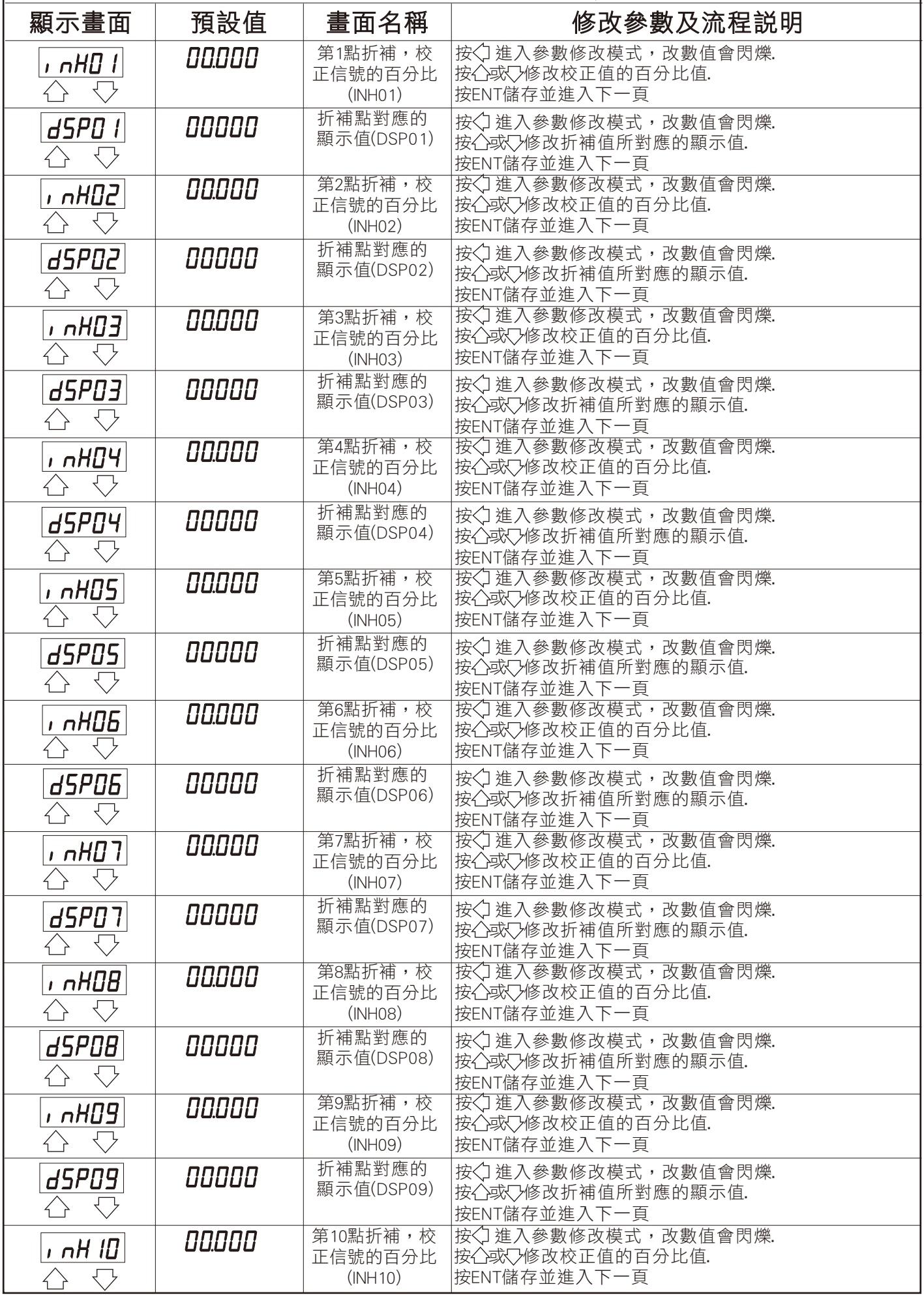

## 折補功能 (LINEA) 設定群組流程及顯示

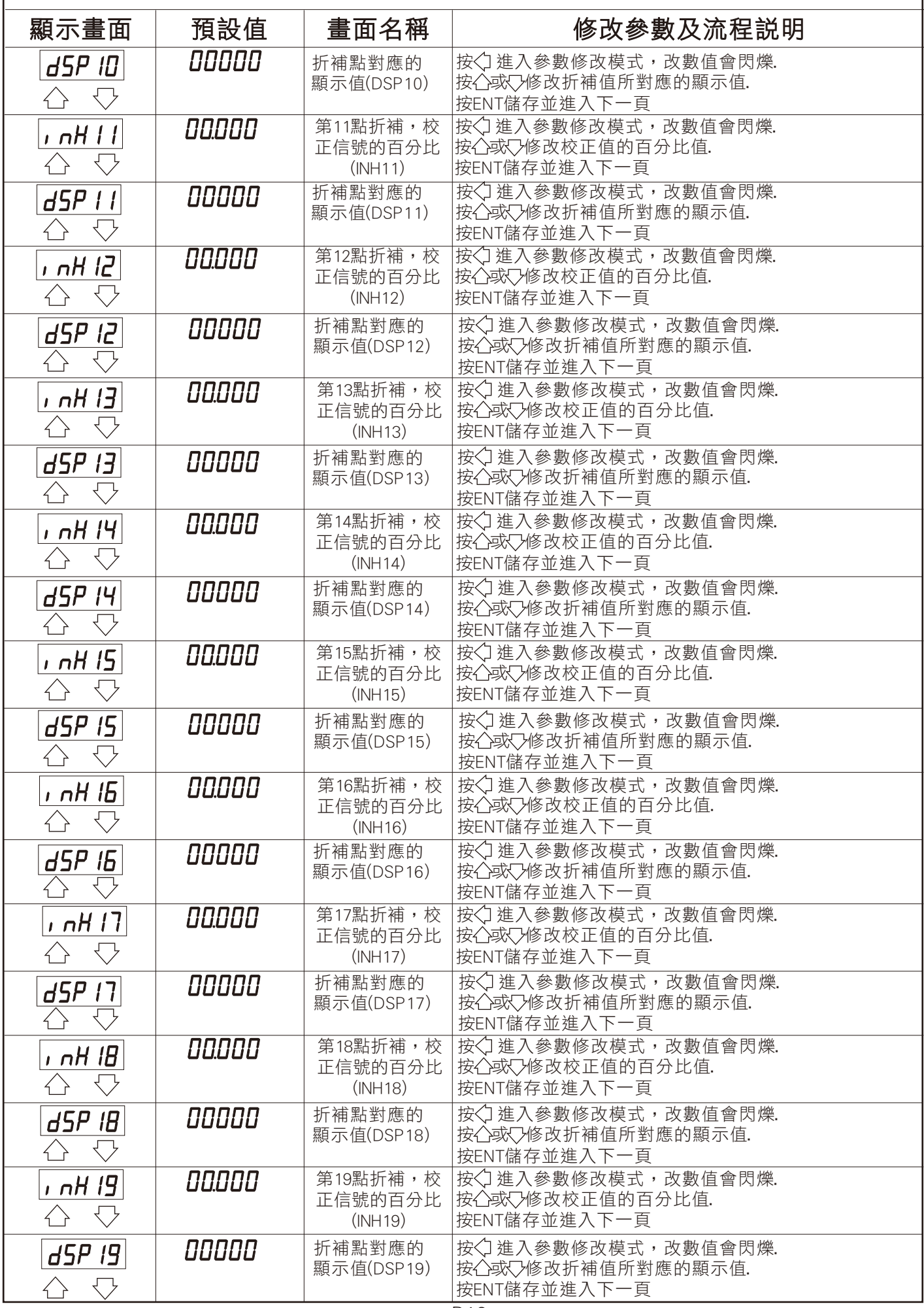